## **How to set up a fundraising page on JustGiving:**

Setting up a fundraising page on JustGiving is easy, just follow these simple steps:

- 1. Sign in to or set up your JustGiving account and press **'start fundraising'**
- 2. You will be asked if you are fundraising for a registered charity, select **'Yes'**
- 3. Search **'Rainbows Hospice'** and select us when we appear
- 4. Select what you are doing to support us and tell us a little bit about how you are supporting us, this will help us to provide you with support throughout your fundraising
- 5. Choose a website address, this will help people donate to your page
- 6. Click **'create page'**
- 7. Click **'edit page'** this will allow you to personalise you page with your story and pictures to support your fundraising efforts

You are now ready to start fundraising.

## **How to set up a team page on JustGiving:**

Setting up a team page on JustGiving is easy, just follow these simple steps:

- 1. Create your fundraising page and click view your page
- 2. Click the **'create a team'** link and give your team an exciting team name
- 3. You'll be asked to confirm us as the charity your fundraising for and what you are doing to fundraise
- 4. Provide your story telling supporters why you are fundraising and add a team photo
- 5. Set your team's fundraising target, you can also add individual targets in the drop-down menu
- 6. If your fundraising as part of a business, link your team to the company, this will help with donations
- 7. Choose your team's web address and hit **'create a team'**

### **Inviting members to your team:**

Now you have an awesome fundraising team page, you can invite members to your team. This can be done in two ways:

- 1. You can set your page to open, this allows anyone to join
- 2. You can set your page to invite only, you can now add new members to you team page

# **JustGiving - Tips and Tricks**

Use these fundraising tips and tricks to help boost your fundraising efforts:

- Add personalised pictures could **raise 15% more**
- Post regular updates could **raise 6% more**
- Right a summary of your fundraising efforts could **raise 9% more**
- Set a fundraising target could **raise 46% more**

For more information about JustGiving team pages contact our Support Care Fundraiser, Neil Swift, by emailing **neil.swift@rainbows.co.uk** or by calling **01509 638 005**

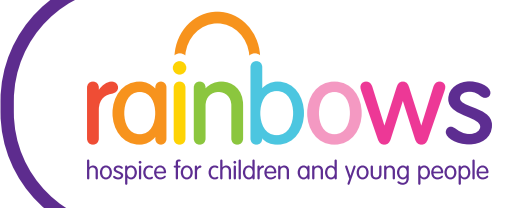

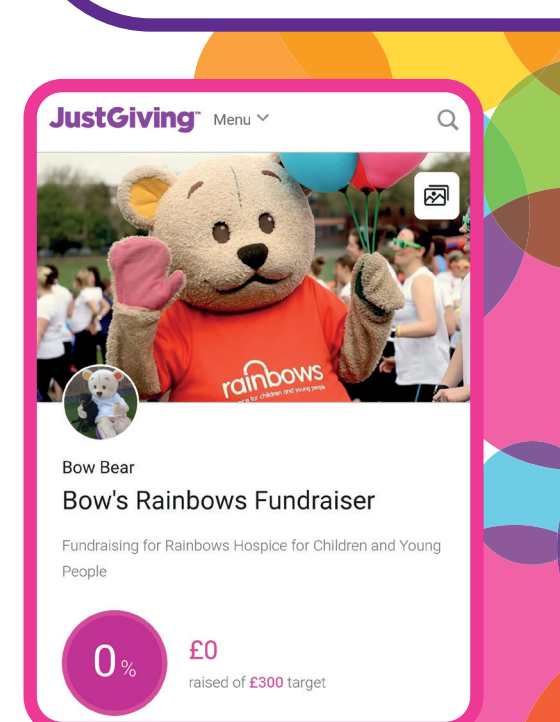

### **Creating a team page could boost your donations by 10%**

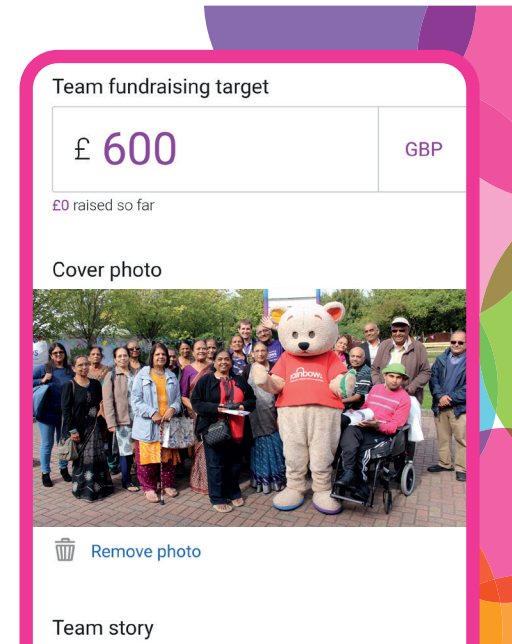

Describe your team and what you're doing...

# **rainbows.co.uk**

Registered Charity Number: 1014051

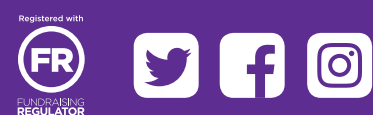